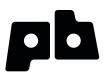

## Printrbot Getting Started Guide

For models: Simple

## Contents

### 4 Chapter 1: Welcome

- 4 Overview
- 4 Support

#### 5 Chapter 2: Your Printrbot has arrived... now what?

- 5 Printrbot Kits
- 5 Pre-Assembled Printrbots

#### 6 Chapter 3: Building your Printrbot

- 6 Required and optional tools
- 6 Assembly instructions
- 6 Help during assembly

7 Chapter 4: Install Software

#### 8 Chapter 5: Connect your Printrbot

#### 9 Chapter 6: Configure Software

- 9 Configure Repetier printer settings
- 9 Connection
- 10 Behavior
- 10 Dimension
- 11 Configure Slic3r settings
- 11 Layers and perimeters
- 12 Infill
- 12 Skirt and brim
- 13 Filament
- 13 Cooling
- 14 General
- 14 Extruder 1

#### 15 Chapter 7: Functional Pre-Print Test

- 15 Manually Set Home Position
- 16 Connect to the printer
- 16 Test the Z axis
- 17 Test the X axis
- 17 Test the Y axis
- 18 Test the extruder with initial burn-in temperature
- 18 Troubleshooting

#### 19 Chapter 8: Printing your First 3D Model

- 19 Download file
- 19 Add .STL file

- 20 Slice
- 20 Connect
- 21 Set temperatures
- 21 Temperature curve
- 21 Run
- 21 After the print completes
- 21 Congratulations

#### **Chapter 9: Advanced Printing** 22

- Technical Forums 22
- 22 Community

#### **Chapter 10: Common Issues and Troubleshooting** Filament is not extruding 23

- 23
- Print not sticking to bed 23
- 23 Head is dragging across the print
- Print not correct size (G-Code) 23
- 24 Other problems

### Welcome

# 1

Read this guide to learn about your Printrbot, how to make your first 3D print, and more.

#### **Overview**

The purpose of this guide is to get you printing your 3D models as soon as possible! Whether you have a pre-assembled Printrbot or a build it yourself kit, this guide will walk you through the necessary steps to a successful first print. So let's get going!

#### **Support**

If at any time you need help or get stuck, please check our FAQ page and then open a support ticket if necessary. <a href="https://www.printrbot.com/support/">www.printrbot.com/support/</a>

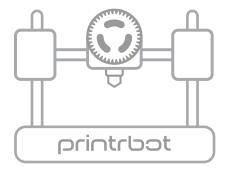

## Your Printrbot has Arrived... now what?

The arrival of your bot can not only be exciting, but we realize it can be overwhelming at first. If you have received an assembled bot, your work is already nearly done. However, those with a kit have a little bit more work to do. But fear not, our support team is here to help and we will make sure you are printing in no time!

#### **Printrbot Kits**

If you have a Printrbot kit, proceed to Chapter 3: Building your Printrbot

#### **Pre-Assembled Printrbots**

If you have a pre-assembled Printrbot, please skip to **Chapter 4: Install Software** 

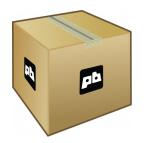

## **Building your Printrbot**

#### **Required and optional tools**

Before you begin to assemble your bot, please note that you are going to need several tools. Below is a listing of the typical tools used for assembling a Printrbot Plus. This list should cover you for both the LC and jr as well, however there may be a few other items you will need to purchase depending on which version Printrbot you have.

| Required Tools                                                                                                    | Optional Tools                                                                                                    |
|----------------------------------------------------------------------------------------------------|----------------------------------------------------------------------------------------------------|
| Phillips Screwdriver<br>8mm or 5/16 inch Wrench<br>1/2 inch Wrench<br>2.5mm Allen Wrench<br>1.5mm Allen Wrench<br>Hammer or Rubber Mallet<br>Wood or Super Glue | utility knife<br>flat hand file<br>cordless drill<br>7/64" drill bit<br>9/64" drill bit<br>4" C Clamp<br>micro cutters<br>slim needle nose pliers |

#### **Assembly Instructions**

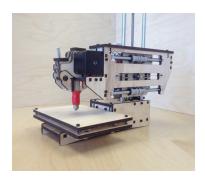

Download the appropriate instructions for your model from www.printrbot.com/support/. We recommend using a combination of both the Step by Step Installation Guides as well as the Build Videos. Our designs have changed slightly since the time these instructions were originally created. However, using these in tandem will help to clarify the process during assembly.

**Note:** During the build process, some sub assemblies (such as the extruder) are detailed in their own build instructions.

#### **Help During Assembly**

If you get stuck during assembly, we recommend browsing our technical forum at www.printrbottalk.com as we have several power users and moderators that can give you quick assistance and troubleshooting help. However, if you are unable to resolve your issues please open a support ticket at www.printrbot.com/support/.

## **Install Software**

## 4

Now that your bot is fully assembled, the next step is to install the printing software on your computer so that you can actually print a 3D model. While there are various free printing software on the market, we currently use and recommend Repetier <a href="http://www.repetier.com/">http://www.repetier.com/</a> when first getting started. It's easy to use and supports Windows, Mac, and Linux. Once installed, the typical workflow is as follows:

- 1. Create a 3d model and export it in STL format or get it from the internet.
- 2. Arrange one or more models on a virtual print plate.
- Slice the models into thin slices and compute a path for printer head.
   This is done by a slicing software, which converts the model into g-code, the language your printer speaks.
- 4. Check the created g-code for errors and printability.
- 5. Send the g-code to your printer or copy the code to a SD card, which you can insert into your printer.
- 6. Monitor your printer.

Select your platform and download Repetier from www.repetier.com/download/ and install the software using the default configurations.

Windows users only: Download the required USB driver from <a href="http://pjrc.com/teensy/serial\_install.exe">http://pjrc.com/teensy/serial\_install.exe</a>, right click on it and "Run as Administrator" to install the INF file. It

should create a new COM port that you can then use in Repetier to connect to the

printer. For more information please see <a href="http://printrbot.com/wp-content/uploads/2012/04/Printrbot-Getting-Started-Guide2.pdf">http://printrbot.com/wp-content/uploads/2012/04/Printrbot-Getting-Started-Guide2.pdf</a>

Windows 8 users: If you are having trouble installing the driver, please try the steps on <a href="http://www.nextofwindows.com/how-to-install-an-un-signed-3rd-party-driver-in-windows-8/">http://www.nextofwindows.com/how-to-install-an-un-signed-3rd-party-driver-in-windows-8/</a>

### **Connect your Printrbot**

## 5

- 1. Find a secure table or flat surface on which to print.
- 2. Place your printer close to your computer and plug in the power source for your bot.
- 3. Plug in the mini USB cable to the back of your Printrbot and connect the other end to a USB port on your computer.
- 4. You should now have the Printrbot powered on and connected to your computer.

## **Configure Software**

# 6

The following settings are recommendations for your first prints. Over time you can change and modify them as you get more familiar with your printer as different 3D models often require different settings for a more accurate and precise print. The reason for this is that your 3D printer is more like a tool than an appliance. Every 3D model is unique and often requires a different "tool" to get the job done. So you will find over time that certain settings work better than others. It's also worthy to note that the printers themselves often have their own personalities and quirks as they have been assembled by hand. So expect to have small issues here and there as time goes on. With that said, let's get your software configured!

**Note:** The following screenshots and settings were taken from the Mac version. There may be slight variances when using the Windows and Linux versions.

#### **Configure Repetier Printer Settings**

Open Repetier and click on **Printer Settings** at the top right.

#### Connection

Select the port that matches your USB connection and set the Baud Rate to 250000. Click the Add button and type "Simple" into the text field that pops up. Change the cache size to 127 and click Apply and then OK.

| 000                 |                                                                                                    | Repetier-Host Mac 0.56                                                                                                    |              |                  |                  |                       |      |
|---------------------|----------------------------------------------------------------------------------------------------|----------------------------------------------------------------------------------------------------|--------------|------------------|------------------|-----------------------|------|
| Connect Load G-Code | SD card Toggle log Shows filame                                                                                                    | ent Shows travel                                                                                                    |              |                  | Printer settings | Freferences Emergency | Stop |
| 3                   | D View Temperature Curve                                                                                                    |                                                                                                    |              | Object Placement | Slicer G-Code    | Print Panel           |      |
| C                   | 000                                                                                                    | Printer settings                                                                                                    |              | Save as STL      | \$               | Slice with Slic3r     |      |
|                     | Configuration: Simple<br>Connection Be<br>Port: Baud Rate: 2<br>Stop Bits: 1<br>Parity: N<br>Transfer Protocol: A<br>Receive cache size: M<br>Most firmwares have a buffer of 12<br>on'have 8 bytes. Use Ping-Pong Communi<br>The host and signal, the mark<br>printer sead a bytes. Stop of the size<br>of the sead of community of the size of the size<br>of the sead of community of the size of the size of the size<br>of the sead of the size of the size of t | Add Delet     Dimension Advanced     below     below     below     constant     constant | Translation: | X Y<br>X Y       | Z<br>Z<br>Z<br>Z | Slice with Slic3r     |      |
| Send Info Warnings  | _                                                                                                    | OK Apply Cance                                                                                                    |              |                  |                  |                       |      |

#### **Behavior**

Set the extruder temperature to 195 and the heated bed to 0 degrees. Travel Feedrate should be 500 and check the following boxes.

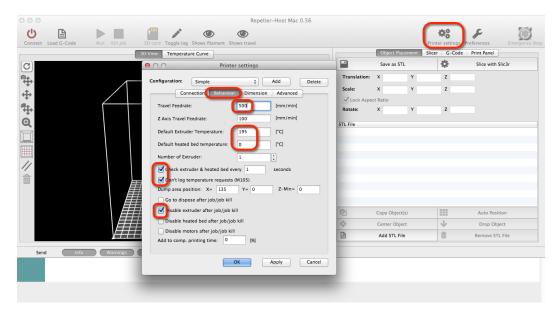

#### Dimension

Set all print area settings to 100mm. Click Apply and then OK.

| Connect Load G-Code Run Kill job SD card Toggle log Shows filam                                                                   | Printer settings                                                                                                    | Object Placeme<br>Save as STL                   | ent Slicer G-Code | Preferences Emergency Stop                      |
|----------------------------------------------------------------------------------------------------|----------------------------------------------------------------------------------------------------|-------------------------------------------------|-------------------|-------------------------------------------------|
| Configuration: Simple<br>Connection Be<br>Home X: x min ÷ Hor<br>X Min: 0 [mm] X Mi<br>Ty Min: 0 [mm] X Mi<br>Ty Min: 0 [mm] X Mi | Add     Delete       haviour     Dimension       Advanced     Scale:       Image: State     Loci       Image: State     Contracts       Image: State     The state       State     State       Image: State     State       State     State       State     State | x N                                             | z                 |                                                 |
| Send Info Warnings                                                                                                    | OK Apply Cancel                                                                                                    | Copy Object(s)<br>Center Object<br>Add STL File | ····              | Auto Position<br>Drop Object<br>Remove STL File |

#### **Configure Slic3r Settings**

Select Slicer within Repetier and click on the Configure button

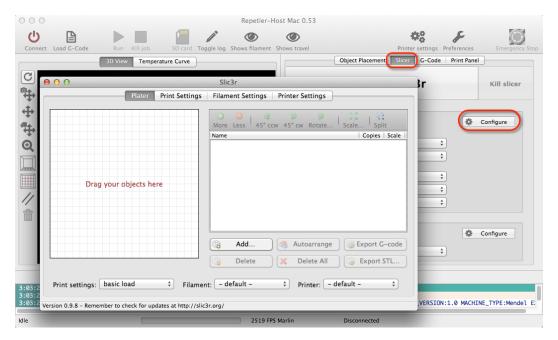

## Layers and perimeters 0.3 mm is a good place to start for layer height

| 000                                                                                                    | Repetier-Host Mac 0.53                                                                                                    |                                             |
|----------------------------------------------------------------------------------------------------|----------------------------------------------------------------------------------------------------|---------------------------------------------|
| Connect Load G-Code Run Kill job                                                                                                    | SD card Toggle log Shows filament Shows travel                                                                                                    | Printer settings Preferences Emergency Stop |
| 3D View Tem                                                                                                    | Object Pla                                                                                                    | acement Slicer G-Code Print Panel           |
| C O O Plater                                                                                                    | Slic3r Print Settings Filament Settings Printer Settings                                                                                                    | Kill slicer                                 |
| basic load     basic load     basic load     basic load     basic load     basic load     basic load     clayers and perimeters     Infill     Speed     Skirt and brim     Support material     Notes     Output options     Multiple Extruders     Advanced | Layer height<br>Layer height:<br>First layer height:<br>Vertical shells<br>Perimeters (minimum):<br>Randomize starting points:<br>Generate extra perimeters | ¢<br>¢<br>¢                                 |
| 3:03:2<br>3:03:2<br>Version 0.9.8 - Remember to check for u                                                                                                    | when needed:                                                                                                    | Configure                                   |
| Idle                                                                                                    | 2164 FPS Marlin Disconne                                                                                                    | ected                                       |

#### Infill

Rectilinear is a good place to start for fill patterns

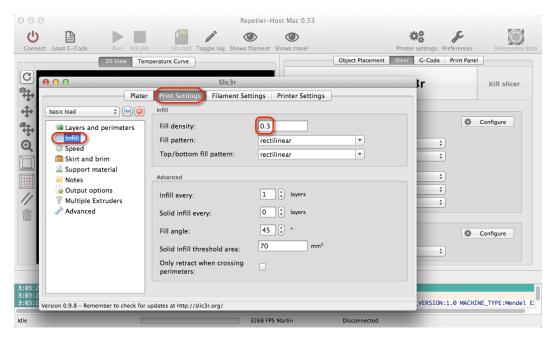

#### Skirt and brim Set Loops to 2

| Connect Load G-Code                             | Repetier-Host Mac 0.53                                                                                                    | Printer settings Preferences Emergency Stop |
|-------------------------------------------------|----------------------------------------------------------------------------------------------------|---------------------------------------------|
| 3D View Temp                                    | Slic3r<br>Frint Settings Filament Settings Printer Settings<br>Skirt<br>Loops: 2 2<br>Distance from object: 6 mm<br>Skirt height: 1 2 layers<br>Minimum extrusion length: 0 mm<br>Brim<br>Brim | Object Placement Slicer                     |
| 3:03:2 Version 0.9.8 - Remember to check for up | dates at http://slic3r.org/<br>1689 FPS Marlin                                                                                                    | VERSION:1.0 MACHINE_TYPE:Mendel E           |

### Filament

Set your diameter to 1.70

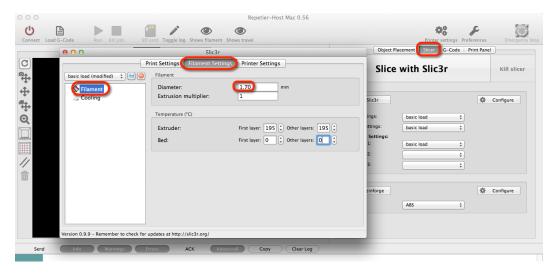

#### Cooling

Make sure to uncheck the cooling option as there is no fan on the Simple.

| 000                                         | Repetier-Host Mac 0.56                                                                                                    |                                                                                  |                |
|---------------------------------------------|----------------------------------------------------------------------------------------------------|----------------------------------------------------------------------------------|----------------|
| Connect Load G-Code Run Kill job SD         | card Toggle log Shows filament Shows travel                                                                                                    | Printer settings Preferences                                                     | Emergency Stop |
| 000                                         | Slic3r                                                                                                    | Object Placement Slicer G-Code Print Pane                                        | 21             |
| See State Cooling                           | rint Settings Filament Settings Printer Settings Enable Enable Enable Fan settings                                                                                                    | Slice with Slic3r                                                                | Kill slicer    |
| 200 -<br>150 -<br>140 -<br>120 -            | Fan speed:     Min: 35 () Max: 100 ()       Bridges fan speed:     100 ()       Disable fan for the first:     1 ()       Leep fan always on:                                                                                    | Ings: basic load \$ trings: basic load \$ Settings: 1: basic load \$ 2: \$ 3: \$ |                |
| 199                                         | Cooling thresholds         Enable fan if layer print time is below:       70 (c) approximate seconds         Slow down if layer print time is below:       20 (c) approximate seconds         Min print speed:       15 (c) mm/s | anforge ABS 3                                                                    | Configure      |
| 28-38 Version 0.9.9 - Remember to check for | updates at http://slic3r.org/                                                                                                    |                                                                                  |                |

#### General

Make sure your bed size is set to 100mm and 50mm center points.

|                     |                                       | R                                                                                                    | epetier-Host Mac 0.55                                                                                                    |                                                                        |               |                                 |
|---------------------|---------------------------------------|----------------------------------------------------------------------------------------------------|----------------------------------------------------------------------------------------------------|------------------------------------------------------------------------|---------------|---------------------------------|
| Connect Load G-Code | Run Kill job SD card Toge             | ple log Shows filament Shows trave                                                                                                    | 21                                                                                                    | Printer settings                                                       | Preferences   | Emergency Stop                  |
|                     | 3D View Ter                           | perature Curve                                                                                                    |                                                                                                    | Object Placemen Slicer G-Cod                                           | e Print Panel | ]                               |
| 0 # + # @ []    / = | basic load (modified) :               | Slic3r<br>rint Settings Filament Settin<br>Size and coordinates<br>Bed size:<br>Print center:<br>Z offset:<br>Firmware<br>G-code flavor:<br>Use relative E distances:<br>Capabilities<br>Extruders:<br>Advanced<br>Vibration limit: | 35         Printer Settings           x: 100 y: 100 mm<br>x: 50 y: 50 mm           x: 60 y: 100 mm           RepRap (Marlin/Sprinter)           1           0 | e with Slic3r      basic load      basic load      basic load      ABS | •             | Kill slicer Configure Configure |
| Send In             | nfo                                   | data a har fill 7 and                                                                                                    |                                                                                                    |                                                                        |               |                                 |
|                     | Version 0.9.9 - Remember to check for | updates at http://slicsr.org/                                                                                                    | _                                                                                                    |                                                                        |               |                                 |

#### **Extruder 1**

Standard tip size with all bots is currently 0.4 mm. Otherwise enter the appropriate diameter to match the tip you are using.

| 000                                                     | F                                 | Repetier-Host Mac 0.53    |                         |                      |                |
|---------------------------------------------------------|-----------------------------------|---------------------------|-------------------------|----------------------|----------------|
| Connect Load G-Code Run Kill                            | job SD card Toggle log Show       | vs filament Shows travel  | Printer s               | ettings Preferences  | Emergency Stop |
| 3D View                                                 | emperature Curve                  |                           | Object Placement Slicer | G-Code   Print Panel |                |
|                                                         | Slic3r                            |                           |                         | r                    | Kill slicer    |
| Pla                                                     |                                   | Settings Printer Settings |                         |                      |                |
| basic load<br>Ceneral                                   | Size Nozzle diameter:             | 0.4 mm                    |                         | <b>*</b> c           | onfigure       |
| Custom G-code                                           | Position (for multi-extruder prin |                           |                         | <b>+</b>             |                |
|                                                         | Extruder offset:                  | x: 0 y: 0 mm              |                         |                      |                |
|                                                         | Retraction                        |                           |                         | ÷                    |                |
|                                                         | Length:                           | 1 mm (zer                 | ro to disable)          | \$                   |                |
|                                                         | Lift Z:                           | 0 mm                      |                         |                      |                |
|                                                         | Speed:                            | 30 🗘 mm/s                 |                         | ¢ c                  | onfigure       |
|                                                         | Extra length on restart:          | 0 mm                      |                         | \$                   |                |
| 3:03:2                                                  | Minimum travel after retraction:  | 2 mm                      |                         |                      |                |
| 3:03:2<br>3:03:2<br>Version 0.9.8 - Remember to check f | or updates at http://slic3r.org/  |                           |                         | VERSION:1.0 MACHINE  | _TYPE:Mendel E |
| Idle                                                    |                                   | 3021 FPS Marlin           | Disconnected            |                      |                |

## Functional Pre-Print Test

Before testing your first print, you need to make sure all of your axis are working as expected on your bot. Connect your printer to your computer and make sure both of them are powered on.

#### **Manually Set Home Position**

In order to begin print on the Simple you will need to manually home the tip of the hot end to the front, left side of the print bed. Then in Repetier you will click Set Home in the print panel. Then press Run once the STL file is loaded.

**Note:** If you are not using Repetier, type G-Code command "G92" after you have manually homed the hot end. Do NOT click the Home All button on Print Panel. You must manually set this position as stated above. You have to manually move the print head and then press Set Home before every print.

**This step must happen before every print:** Once you've physically placed the hot end in the front left position on the bed, type command, 'G92 X0 Y0 Z0'. This will set the printer to home position. Then type 'M114' and verify that all values for X,Y,Z are 0.

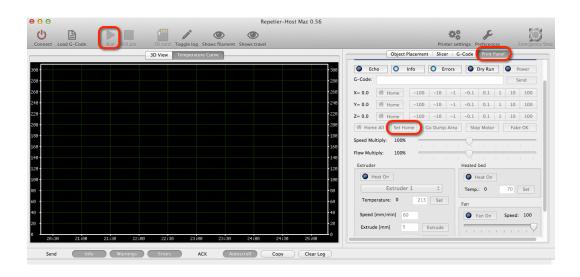

### **Connect to the printer**

Click on the Connect button and it should turn green to indicate your are properly connected

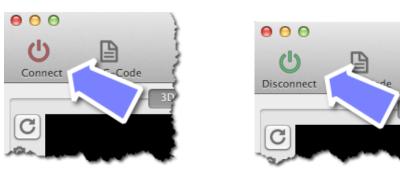

#### **Test the Z axis**

Click on both the 10 and -10 buttons for the Z axis. Your extruder should be able to move up and down freely.

| lost Mac 0.53   |              |                     |                |             |        | 5           |
|-----------------|--------------|---------------------|----------------|-------------|--------|-------------|
| ۲               |              |                     | ¢2             | S           |        | O           |
| nt Shows travel |              | Printe              | er settings Pr | references  | Em     | ergency Sto |
|                 | Object Plac  | ement Slicer        | G-Code         | Print Panel |        | {           |
| L               | Heating      | g extru             | der            |             |        |             |
| Echo            | O Info       | O Erro              | ors 🔘 [        | Dry Run     | Pow    | er          |
| G-Code:         |              |                     |                |             | Send   | <u>ا</u> ا  |
| X=0.00          | 🕈 Home       | -100 -10            | -1 -0.1        | 0.1 1       | 10     | 100         |
| Y=0.00          | 🕈 Home       | 100 -10             | -1 -0.1        | 0.1 1       | 10     | 100         |
| Z=20.00         | Home -       | 100 -10             | Try bo         | oth         | 10     | 100         |
| 骨 Home          | All Set Home | Go Dump A           | rea Stop       | p Motor     | Fake O | K /         |
| Speed Multi     | ply: 100%    |                     |                |             |        | - }         |
| Flow Multipl    | y: 100%      |                     |                | 1 1         | 1 1    | - i i       |
| when externer   | and and      | and a second second | ~              | bed         |        | وسيتسمر     |
|                 |              |                     |                |             |        |             |

#### Test the X axis

Click on both the 10 and -10 buttons for the X axis. Your extruder should be able to move left and right freely.

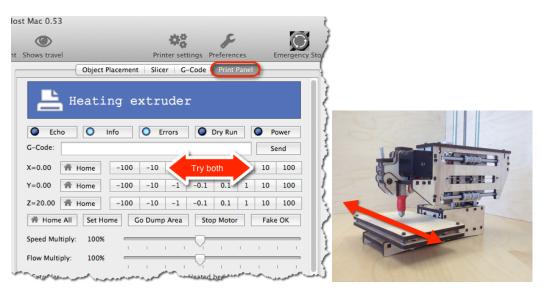

#### **Test the Y axis**

Click on both the 10 and -10 buttons for the z axis. Your printer's bed should be able to move forwards and backwards freely.

| st Mac 0.53                                   | Printer settings Preference                                                                                                    |                                             |  |
|-----------------------------------------------|----------------------------------------------------------------------------------------------------|---------------------------------------------|--|
|                                               | Object Placement   Slicer   G-Code   Print Pa                                                                                                    |                                             |  |
| Echo<br>G-Code:<br>X=0.00                     | Info         Errors         Dry Run           ome         -100         -10         -1         -0.1         0.1                                                                                                    | Power           Send           1         10 |  |
| Y=0.00 A He                                   | -100         -10         Try both           ome         -100         -10         -1         -0.1         0.1                                                                                                    | 10 100<br>1 10 100                          |  |
| Home All<br>Speed Multiply:<br>Flow Multiply: | Set Home         Go Dump Area         Stop Motor           100%         -         -         -         -         -         -         -         -         -         -         -         -         -         -         -         -         -         -         -         -         -         -         -         -         -         -         -         -         -         -         -         -         -         -         -         -         -         -         -         -         -         -         -         -         -         -         -         -         -         -         -         -         -         -         -         -         -         -         -         -         -         -         -         -         -         -         -         -         -         -         -         -         -         -         -         -         -         -         -         -         -         -         -         -         -         -         -         -         -         -         -         -         -         -         -         -         -         -         -         - <t< td=""><td>  Fake OK</td><td></td></t<> | Fake OK                                     |  |

#### **Troubleshooting tip: Commands piling up?**

If you are using Repetier V0.90C, you will need to adjust disable "Reset on Connect" in your Printer Settings.

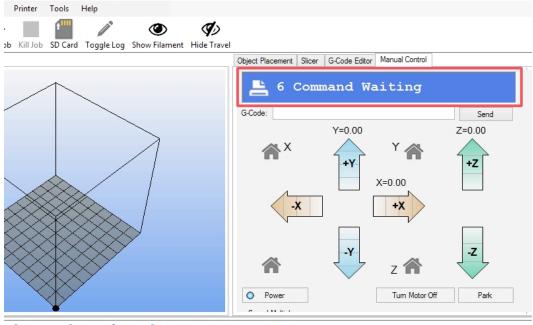

 OWarmings
 ○ Errors
 ○ ACK
 ○ Auto Scroll
 ☆ Clear Log
 ② Copy

 arlin V1;
 Sprinter/grbl mashup for gen6 FIRMWARE\_URL:http://www.mendel-parts.com PROTOCOL\_VERSION:1.0 MACHINI

|                                                                                                    | Repetier-Host V0.90C                                                                                                    |           | - 0 ×                           |
|----------------------------------------------------------------------------------------------------|----------------------------------------------------------------------------------------------------|-----------|---------------------------------|
| Help                                                                                                    |                                                                                                    |           |                                 |
| rd Toggle Log Show Filament Hide Trave                                                                                                    |                                                                                                    |           | rinter Settings Emergency Stop  |
| to roggie cog snow mament mide mave                                                                                                    | Object Placement Slicer G-Code Editor Manual Control                                                                                                    |           | Printer Settings                |
|                                                                                                    | Power     Tum Motor Off     Park     Speed Multiply                                                                                                    |           | Ŷ                               |
|                                                                                                    | Feedrate: 100 🗘                                                                                                    |           |                                 |
| $\overline{\lambda}$                                                                                                    | Rowrate: 100 🗘                                                                                                    |           |                                 |
|                                                                                                    | Extruder Printbed                                                                                                    |           |                                 |
| $\checkmark$                                                                                                    | Heat Edruder     Heat Printbed                                                                                                    |           |                                 |
|                                                                                                    | Extruder 1         v         22.90°C /         200         ⊕         Temp.         0.00°C /         55         ⊕           Speed [mm/min]         199         ⊕         Fan         Fan <td></td> <td></td> |           |                                 |
|                                                                                                    | Extrude [mm] 20  Fan Output 50.2%                                                                                                    |           |                                 |
|                                                                                                    | Retract [mm] 10 🗘 🛧                                                                                                    |           |                                 |
|                                                                                                    | Debug Options                                                                                                    |           |                                 |
|                                                                                                    | Cho Info C Errors Dry Run OK                                                                                                    |           | ~                               |
|                                                                                                    | ar Log (2) Copy                                                                                                    |           |                                 |
| nter/grbl mashup for gen6 FIRMWA                                                                                                    | RE_URL:http://www.mendel-parts.com PROTOCOL_VERSION:1.0 MACHINE_TYPE:Mendel                                                                                                    | EXTRUDER_ | COUNT:3                         |
|                                                                                                    |                                                                                                    |           |                                 |
|                                                                                                    |                                                                                                    |           |                                 |
|                                                                                                    |                                                                                                    |           |                                 |
|                                                                                                    |                                                                                                    |           |                                 |
| 402 FPS                                                                                                    |                                                                                                    |           |                                 |
| and the second second                                                                                                    |                                                                                                    | - 🔞       | ∎ ant 🖏 ♦ 2:13 PM<br>10/11/2013 |
|                                                                                                    |                                                                                                    |           |                                 |
|                                                                                                    | Printer Settings                                                                                                    |           |                                 |
|                                                                                                    |                                                                                                    |           |                                 |
| Printer: default                                                                                                    | ~                                                                                                    | 솖         |                                 |
|                                                                                                    | · · · · · · · · · · · · · · · · · · ·                                                                                                    | â         |                                 |
|                                                                                                    | ter Shape Advanced                                                                                                    | _         |                                 |
| Connection Printer Prin                                                                                                    | ter Shape Advanced                                                                                                    | ±         |                                 |
| Connection Printer Prin                                                                                                    |                                                                                                    | _         |                                 |
| Connection Printer Print<br>Connector; Serial<br>Port:                                                                                                    |                                                                                                    | _         |                                 |
| Connection Printer Print<br>Connector; Serial                                                                                                    | Connection V                                                                                                    | _         |                                 |
| Connection Printer Print<br>Connector; Serial<br>Port:                                                                                                    | Connection    COM3    Refresh Ports                                                                                                    | _         |                                 |
| Connection Printer Prin<br>Connector; Serial<br>Port:<br>Baud Rate:                                                                                                    | Connection   COM3  Refresh Ports  250000  Autodetect                                                                                                    | _         |                                 |
| Connection Printer Print<br>Connector; Serial<br>Port:<br>Baud Rate:<br>Transfer Protocol:<br>Reset on Connect                                                                                                    | Connection   COM3   Refresh Ports  250000  Autodetect                                                                                                    | _         |                                 |
| Connection Printer Prin<br>Connector; Serial<br>Port:<br>Baud Rate:<br>Transfer Protocol:                                                                                                    | Connection   COM3  Refresh Ports  250000  Autodetect  DTR high->low  DTR high->low  DTR high->low                                                                                                    | _         |                                 |
| Connection Printer Print<br>Connector; Serial<br>Port:<br>Baud Rate:<br>Transfer Protocol:<br>Reset on Connect                                                                                                    | Connection   COM3  Refresh Ports  250000  Autodetect  DTR high->low  Disabled                                                                                                    | _         |                                 |
| Connection Printer Prin<br>Connector; Serial<br>Port:<br>Baud Rate:<br>Transfer Protocol:<br>Reset on Connect<br>Reset on Emergency                                                                                                    | Connection  COM3 Refresh Ports  250000 Autodetect DTR high->low DTR high->low DTR high->low DTR high->low DTR high->low DTR high->low                                                                                                    | *         |                                 |
| Connection Printer Print<br>Connector; Serial<br>Port:<br>Baud Rate:<br>Transfer Protocol:<br>Reset on Connect<br>Reset on Emergency<br>Receive Cache Size:                                                                                                    | Connection  COM3 Refresh Ports  COM3  Refresh Ports  Comactly Refresh Ports  Disabled DTR high->low DTR low->high->low DTR low->high->low DTR toggle From Arduino 1 on the receiving cache was reduced from 127 to 63 bytes!                                                                                                    | *         |                                 |
| Connection Printer Print<br>Connector; Serial<br>Port:<br>Baud Rate:<br>Transfer Protocol:<br>Reset on Connect<br>Reset on Emergency<br>Receive Cache Size:                                                                                                    | Connection  COM3 Refresh Ports  COM3 Refresh Ports  COM3 Autodetect  DTR high->low DTR high->low DTR low->high->low DTR low->high->low DTR toggle From Arduino 1 on the receiving cache was reduced from 127 to 63 bytes! mmunication (Send only after ok)                                                                                                    | *         |                                 |
| Connection Printer Print<br>Connector; Serial<br>Port:<br>Baud Rate:<br>Transfer Protocol:<br>Reset on Connect<br>Reset on Emergency<br>Receive Cache Size:                                                                                                    | Connection  COM3 Refresh Ports  25000  Autodetect  DTR high->low DTR high->low DTR high->low DTR low->high->low DTR low->high->low DTR toggle From Arduino 1 on the receiving cache was reduced from 127 to 63 bytes! mmunication (Send only after ok) ways correspond to the selected printer at the top. They                                                                                                    | *         |                                 |
| Connection Printer Print<br>Connector; Serial<br>Port:<br>Baud Rate:<br>Transfer Protocol:<br>Reset on Connect<br>Reset on Emergency<br>Receive Cache Size:<br>Use Ping-Pong Cou<br>The printer settings all<br>are stored with every (O<br>printer name and press | Connection  COM3 Refresh Ports  COM3 Refresh Ports  COM3 Autodetect  DTR high->low DTR high->low DTR low->high->low DTR low->high->low DTR toggle From Arduino 1 on the receiving cache was reduced from 127 to 63 bytes! mmunication (Send only after ok)                                                                                                    | *         |                                 |
| Connection Printer Prin<br>Connector; Serial<br>Port:<br>Baud Rate:<br>Transfer Protocol:<br>Reset on Connect<br>Reset on Emergency<br>Receive Cache Size:                                                                                                    | Connection       V         COM3       V         Refresh Ports         250000       V         Autodetect       V         DTR high->low       V         Disabled       DTR high->low         DTR high->low       V         DTR toggle       From Arduino 1 on the receiving cache was reduced from 127 to 63 bytes!         mmunication (Send only after ok)       ways correspond to the selected printer at the top. They DK or apply. To create a new printer, just enter a new                                                                                                    | *         |                                 |
| Connection Printer Print<br>Connector; Serial<br>Port:<br>Baud Rate:<br>Transfer Protocol:<br>Reset on Connect<br>Reset on Emergency<br>Receive Cache Size:<br>Use Ping-Pong Cou<br>The printer settings all<br>are stored with every (O<br>printer name and press | Connection       V         COM3       V         Refresh Ports         250000       V         Autodetect       V         DTR high->low       V         Disabled       DTR high->low         DTR high->low       V         DTR toggle       From Arduino 1 on the receiving cache was reduced from 127 to 63 bytes!         mmunication (Send only after ok)       ways correspond to the selected printer at the top. They DK or apply. To create a new printer, just enter a new                                                                                                    | *         |                                 |
| Connection Printer Print<br>Connector; Serial<br>Port:<br>Baud Rate:<br>Transfer Protocol:<br>Reset on Connect<br>Reset on Emergency<br>Receive Cache Size:<br>Use Ping-Pong Cou<br>The printer settings all<br>are stored with every (O<br>printer name and press | Connection       V         COM3       V         Refresh Ports         250000       V         Autodetect       V         DTR high->low       V         Disabled       DTR high->low         DTR high->low       V         DTR toggle       From Arduino 1 on the receiving cache was reduced from 127 to 63 bytes!         mmunication (Send only after ok)       ways correspond to the selected printer at the top. They DK or apply. To create a new printer, just enter a new                                                                                                    | *         |                                 |
| Connection Printer Print<br>Connector; Serial<br>Port:<br>Baud Rate:<br>Transfer Protocol:<br>Reset on Connect<br>Reset on Emergency<br>Receive Cache Size:<br>Use Ping-Pong Cou<br>The printer settings all<br>are stored with every (O<br>printer name and press | Connection       V         COM3       V         Refresh Ports         250000       V         Autodetect       V         DTR high->low       V         Disabled       DTR high->low         DTR high->low       V         DTR toggle       From Arduino 1 on the receiving cache was reduced from 127 to 63 bytes!         mmunication (Send only after ok)       ways correspond to the selected printer at the top. They DK or apply. To create a new printer, just enter a new                                                                                                    |           |                                 |
| Connection Printer Print<br>Connector; Serial<br>Port:<br>Baud Rate:<br>Transfer Protocol:<br>Reset on Connect<br>Reset on Emergency<br>Receive Cache Size:<br>Use Ping-Pong Cou<br>The printer settings all<br>are stored with every (O<br>printer name and press | Connection       V         COM3       V         Refresh Ports         250000       V         Autodetect       V         DTR high->low       V         Disabled       DTR high->low         DTR high->low       V         DTR toggle       From Arduino 1 on the receiving cache was reduced from 127 to 63 bytes!         mmunication (Send only after ok)       ways correspond to the selected printer at the top. They DK or apply. To create a new printer, just enter a new                                                                                                    |           |                                 |
| Connection Printer Print<br>Connector; Serial<br>Port:<br>Baud Rate:<br>Transfer Protocol:<br>Reset on Connect<br>Reset on Emergency<br>Receive Cache Size:<br>Use Ping-Pong Cou<br>The printer settings all<br>are stored with every (O<br>printer name and press | Connection          COM3          Refresh Ports         250000          Autodetect          DTR high->low          DTR high->low          DTR toggle          From Arduino 1 on the receiving cache was reduced from 127 to 63 bytes!         mmunication (Send only after ok)         ways correspond to the selected printer at the top. They         DK or apply. To create a new printer, just enter a new         s apply. The new printer starts with the last settings                                                                                                    |           |                                 |

## After you have disabled "Reset on Connect", click "OK" on the Print Panel and your commands will be executed.

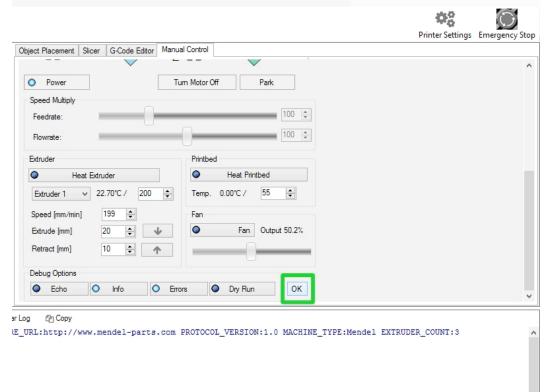

#### Test the extruder with initial burn-in temperature

Set your Extruder temperature to **195** and click Set. View the Temperature Curve graph and wait for the temp to reach 195 on the purple line.

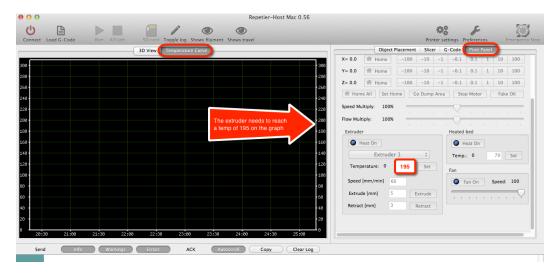

When the temp has reached **195**, open the extruder latch and feed the filament down into the hot end opening at the hobbed bolt area. For easier access, we recommend trimming the filament at an angle.

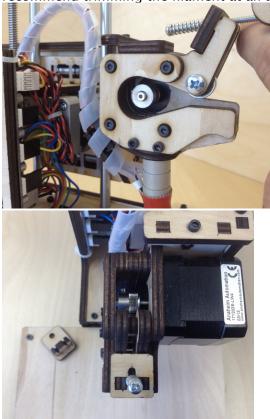

#### Troubleshooting

If you encounter any movement issues with your axis or extruder, double check the assembly instructions and check the technical forum at www.printrbottalk.com for possible quick fix solutions. If you are unable to resolve the problem quickly, please open a support ticket.

## Printing your First 3D Model

8

Now that your bot is assembled, connected to your computer, and the software installed – it's time to run your first test print!

#### **Download File**

Go to www.thingiverse.com and find something to print. For your first print, we recommend either the 5mm Calibration Cube or Mr. Jaws. Click on the big blue Download button and select either an individual file or the entire zip file.

#### **Add STL File**

After you have downloaded a model, open Repetier and add the .STL file

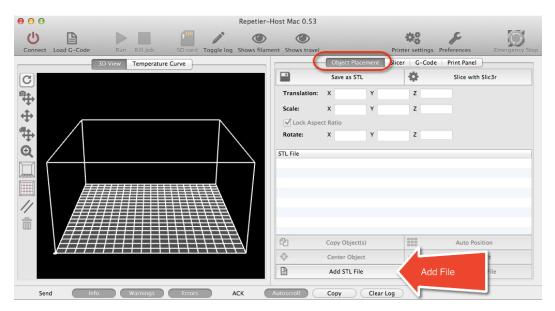

#### **Slice** The file will drop into the print space, next click on Slice with Slic3r

| e o o Repetier-                                                 | Host Mac 0.53                                                                                                    |                                                                                                    |
|-----------------------------------------------------------------|----------------------------------------------------------------------------------------------------|----------------------------------------------------------------------------------------------------|
| Connect Load G-Code Run Kill Job SD card Toggle log Shows filam | ent Shows travel Pri                                                                                                    | nter settings Preferences                                                                                   |
| 3D View Temperature Curve                                       | Slice File<br>Translation:<br>Scale: X 1 Y 1<br>Cock Aspect Ratio<br>Rotate: X 0 Y 0<br>STL File<br>Smm_Calibration_Steps.stl<br>Copy Object(s)<br>Copy Object(s)<br>Add STL File | er G-Code Print Panel<br>Silce with Silc3r<br>Z 10<br>Z 1<br>Z 0<br>Z 0<br>Drop Object<br>m Remove STL File |
| Send Info Warnings Errors ACK                                   | Autoscroll Copy Clear Log                                                                                                    |                                                                                                    |

#### Connect

When the slice has completed, click on the Connect button.

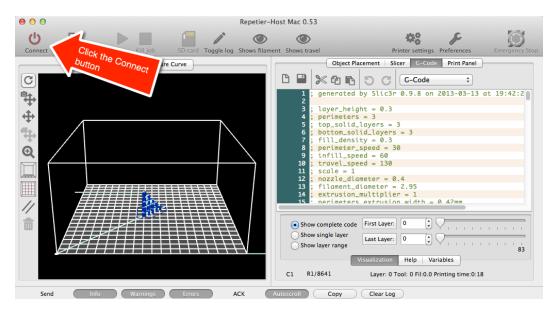

#### **Set Temperatures**

Next up , you need to set the extruder temp. Click on the Print Panel and scroll down to set the temperatures (Extruder **195 for PLA** and Heated bed **0**) be sure

to click the Set buttons. Also, please note that you should now have a green connect button to indicate that you are connected to your computer.

#### **Temperature Curve**

Now click on the Temperature Curve and watch the graph as the extruder and heat bed rise in temp. You need to make sure that both of them reach the purple lines before proceeding to the next step.

#### Run

Once the proper temperatures have been reached, you can then click on Run to start the print. Please note that it may take several seconds (or longer) before your print actually begins. Once it does start, the printer will move to home position (if it's not there already) and then begin to print. The first thing it will do is lay down a perimeter line around the area of your model and then it will start the final print.

#### After the print completes

The extruder and heat bed will turn off automatically. Allow several minutes to cool before you attempt to remove your print from the bed. Please note that the prints can often be firmly attached to the bed. To remove them, you can slightly twist the print when pulling up as this will help to break it free. You can also try to leverage a thin object underneath the print to pry it upward when lifting, but we recommend caution with this approach as you don't want to cut or damage the bed with a sharp object like an Exacto blade, etc.

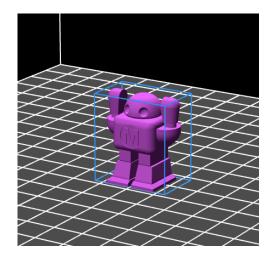

## Congratulations, you have completed your first 3D print on the Simple!

### **Advanced Printing**

9

Now that you have done some basic prints, where do you go from here? Well, your journey has just begun as there are lots of advanced techniques for printing highly precise and complex prints; such as micro sized prints and complex objects.

#### **Technical Forums**

Please visit our technical forum at www.printrbottalk.com as we have several power users that have pushed the limits on what is possible with a 3D printer. They will be able to give you suggestions and advice on how to successfully print even the most complex objects.

#### Community

We also suggest checking out www.reprap.org and interacting with the rest of the 3D community. Their community portal and New Development pages have more information on how to get involved.

## Common Issues and Troubleshooting

10

#### Filament is not extruding

The possible issue may be that either the hot end temp wasn't set to 15 for ABS or 195 for PLA and/or the filament wasn't being pulled down into the extruder. If the filament is still in the hot end, heat up the hot end to 15 for ABS or 195 for PLA degrees and then open the top latch on the extruder and pull the filament out.

Check the small grooves in the hobbed bolt where the extruder goes into the hot end. The grooves may be clogged with filament as this happens when the temp isn't hot enough and then the filament just ends up grinding against that hobbled bolt. Use an Exacto knife to clean out all of the grooves completely. Then snip off the end of the filament at an angle and push it down into the hot end with medium pressure and you should see it extrude out the bottom. Just make sure that your hot end temp has reached 215 for ABS or 195 for PLA before doing this. You can click on the temp graph in Repetier to view the current temps.

If you see filament coming out the bottom when manually pushing, pull out the filament, re-trim the tip, and then feed the filament between the two long bolts on the top latch down into the extruder hole where the hobbled bolt is. Then close the top latch to lock it into place. Make sure your computer is connected to the printer and that you are connected in Repetier. Then click on the manual extrude button to make sure it comes out.

#### Print not sticking to bed

We recommend using common masking tape when printing PLA. Be sure that the tape is covering your desired printing surface. If the print is still not sticking, try lightly sanding the masking tape with a fine grit sand paper.

#### Head is dragging across the print

If the nozzle seems to drag through the plastic of the previous layer as it is printing then first check to be sure that the thermal wrap on the print head is secure and is not hanging below the level of the nozzle. If it is then slide it up slightly so that it is clear of the print surface. Be careful, if your heater is turned on then it will be hot! Make sure there is no plastic debris on or around the nozzle that may have been left over from a prior print -- even a small piece of plastic stuck to the side of the nozzle can ruin a print.

#### Print not correct size (G-Code)

Verify values for X,Y,Z by typing command M501. Values should be X119 Y119 Z2020 E100. If for some reason values are not this, change with G-code command M92 X119. Save settings on firmware with M500 command. Type M501 to verify change has been made.

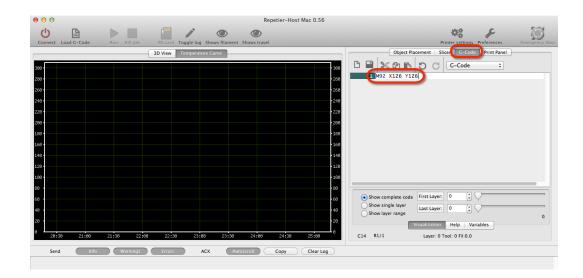

#### **Other Problems**

For more in depth calibration troubleshooting, please review the Hardware Calibration and other settings in our original Getting Started Guide – Version 1 http://bit.ly/YX8nct

For all other issues, please visit our technical forum at www.printrbottalk.com for further assistance and troubleshooting. If needed, please open a support ticket for all broken and faulty parts at www.printrbot.com/support/